# **TRemoteClient Communication Driver**

This document has the specific information related to this driver configuration. For a generic explanation on Device Module, Channels, Nodes and Points configuration, please refer to the reference guide.

## **Contents**

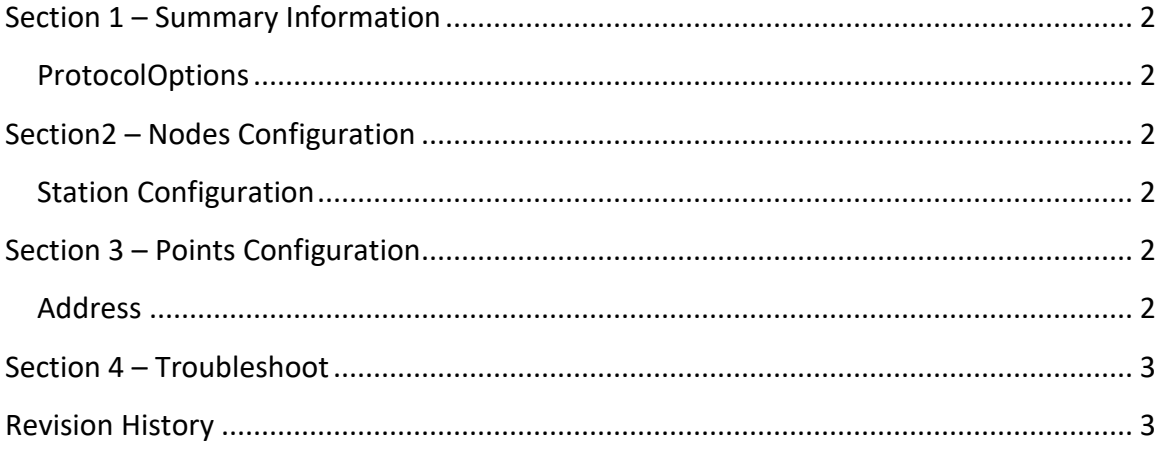

### <span id="page-1-0"></span>**Section 1 – Summary Information**

**Communication Driver Name**: TRemoteClient **Implementation DLL**: T.ProtocolDriver. TRemoteClient.dll **Protocol**: Proprietary **Interface**: TCPIP / WCF **PC Hardware requirements**: Ethernet board

#### <span id="page-1-1"></span>**ProtocolOptions**

**TagHistorian:** Defines if the historical data will be recovered from remote server.

<span id="page-1-2"></span>**TagProperties**: Defines the other tag properties beyond Value, Quality and Timestamp.

### **Section2 – Nodes Configuration**

#### <span id="page-1-3"></span>**Station Configuration**

**Stations syntax:** < Host > ; < Port >;[UserName];[UserPassword];[WindowsAuthentication]

Where :

< Host > = IP Address of Server system < Port > = TCP/IP port of Server system

[UserName] = user name with ClientStart permission in Server system. Optional parameter. Default value is the startup user.

[UserPassword] = password for the user. Optional parameter. Default value is the startup user.

[TRemoteClient: Created "WindowsAuthentication" option

<span id="page-1-4"></span>E.g.: 192.168.1.1; 3101

### **Section 3 – Points Configuration**

#### <span id="page-1-5"></span>**Address**

The syntax for the TRemoteClient communication points are:

*<ServerTagName>*

*<ServerTagName>:* Tag Name in Server system.

E.g.: Tag.TagName

### <span id="page-2-0"></span>**Section 4 – Troubleshoot**

The status of the driver execution can be observed through the diagnostic tools, which are:

- Trace window
- Property Watch
- Module Information

Status value of 0 (zero) means communication success. Negative values indicate internal driver error and positive values means protocol error codes.

# <span id="page-2-1"></span>**Revision History**

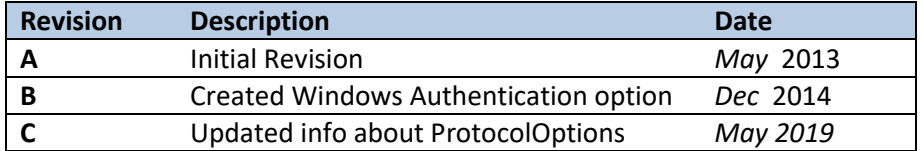